## **Fiche 4a**

# **Faire un dessin avec une symétrie de rotation**

**À l'aide d'un programme de codage par blocs**

#### **Déroulement**

Clique sur le lien pour accéder à Scratch : Chat, Canard et Ballon : Dessins symétriques par rotation (Figures et instructions conditionnelles) :

<https://scratch.mit.edu/projects/903182769/>

- Sélectionne « Voir à l'intérieur » pour accéder au code.
- Modifie le code pour que le dessin présente une symétrie de rotation.
- Regarde ton code. Vois-tu des événements répétitifs ? Des événements imbriqués ? Si c'est le cas, que créent-ils ?

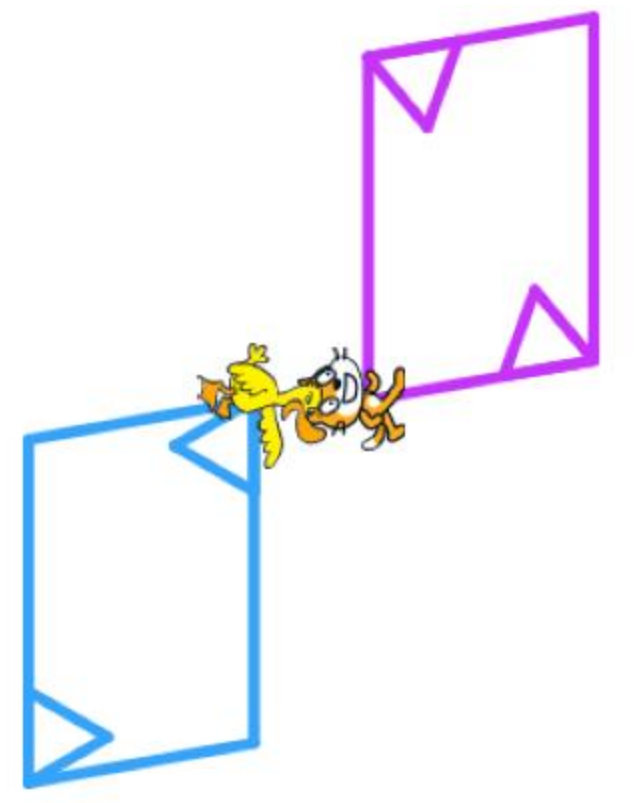

#### **Fiche 4b**

# **Faire un dessin avec une symétrie de rotation** (suite)

**À l'aide d'un programme de codage par blocs**

### **Astuces**

Tout d'abord, le dessin du canard est légèrement décalé par rapport à l'écran.

Peux-tu modifier le code pour en tenir compte ? Considère la possibilité de modifier les valeurs du bloc « aller à » afin que le dessin du canard commence plus haut sur le plan cartésien.

- Modifie une chose à la fois. Explique ce que tu modifies et pourquoi.
- Assure-toi que le dessin présente une symétrie de rotation.
- Un ballon fait partie de ce programme. Le ballon est là pour t'aider à réfléchir à différents aspects de ce programme de codage par blocs.

Le code du ballon est basé sur des instructions conditionnelles. (« si ... alors » ou « si ... alors ... sinon ») Essaie de modifier les instructions.

Que se passe-t-il lorsque le ballon entre en contact avec les autres images-objets ?